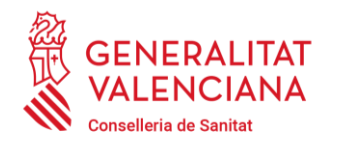

Carrer de Misser Mascó, 31-33, 3a planta · 46010 València 96 386 60 00 dgpersonal\_san@gva.es · www.san.gva.es

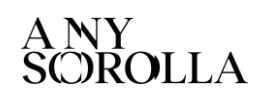

**Valencià [Castellano](#page-14-0)**

### **CONCURSOS DE TRASLLATS DE LA CONSELLERIA DE SANITAT: INSTRUCCIONS BÀSIQUES PER A SOL·LICITAR LA PARTICIPACIÓ.**

## **PRESENTACIÓ TELEMÀTICA DE LA SOL·LICITUD D'ADMISSIÓ MITJANÇANT TRÀMIT ELECTRÒNIC I DE LA SOL·LICITUD D'APORTACIÓ DE DOCUMENTS EN UN REGISTRE ADMINISTRATIU.**

**L'accés amb certificat electrònic** o un altre mitjà d'identificació i signatura admés al tràmit electrònic per a sol·licitar l'admissió en un concurs de trasllats **serà possible durant el termini de presentació de sol·licituds establit en les bases de la convocatòria**.

A més de la sol·licitud electrònica de l'admissió, les bases establixen l'obligació de presentar també en un registre administratiu i dins del mateix termini, la sol·licitud d'aportació de documentació al concurs de trasllats, juntament amb els models d'autobarem i relació de documents i la documentació original acreditativa del compliment de requisits de participació, així com la documentació original acreditativa dels mèrits que es pretenen valorar, per a la seua digitalització i acarament. **Ha de llegir-se la convocatòria atentament, especialment les bases 2, 3 i 4.**

Els models de sol·licitud de participació i petició de places, inclosos els de sol·licitud d'aportació, autobarem i relació de documents, seran els indicats en la convocatòria, **sent els únics vàlids per a la participació en el concurs.**

### **0.- REQUISITS PREVIS**

La persona interessada a participar **ha de tindre un certificat electrònic o un altre mitjà d'identificació i signatura admés i accés a un equip i aplicacions informàtiques adequades.**

## **informàtiques adequades.**

- Quins són els certificats electrònics admesos? [Polsa ací.](https://sede.gva.es/es/web/sede_electronica/sede_certificados)
- Certificat electrónic per a **menors de edat majors de 14 anys** (ACCV)[: Polsa](https://www.gva.es/es/inicio/procedimientos?id_proc=2324#p_1)  [ací](https://www.gva.es/es/inicio/procedimientos?id_proc=2324#p_1)

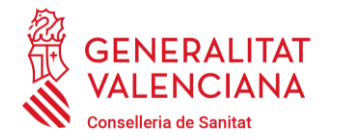

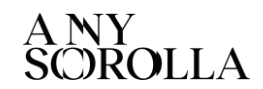

Carrer de Misser Mascó, 31-33, 3a planta · 46010 València 96 386 60 00 dgpersonal\_san@gva.es · www.san.gva.es

- Com puc obtindre un certificat electrònic (ACCV)? [Polsa ací.](https://www.accv.es/menus/certificados-ciudadanos/)
- Problemes d'accés freqüents i contacte per a resoldre'ls (sistemes operatius, navegadors web, java…): [Polsa ací.](https://www.gva.es/es/web/administracion-online/faqs-servicis-en-linia)
- autofirm@ per a navegadors web sense suport Java: [Polsa ací.](http://firmaelectronica.gob.es/Home/Descargas.html)

# **1.- PETICIÓ DE PLACES**

El primer que ha de fer la persona concursant és generar la petició dels destins, ordenats per prioritat de preferència, als quals sol·licita el trasllat.

Per a això, **ha d'utilitzar obligatòriament l'aplicació web de petició de places, a la qual s'accedix sense certificat electrònic,** des del següent enllaç:

## **PETICIÓ DE PLACES:** <https://itsiscv.san.gva.es/sigopepo/>

Aquesta aplicació inclou la llista completa dels centres de treball i permet realitzar cerques per a seleccionar els centres que consideren convenients d'entre els oferits i també aquells centres no oferits que els interessen, per al cas que pogueren ser adjudicats per resultes.

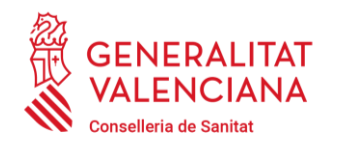

**guardat.**

#### **Direcció General de Personal**

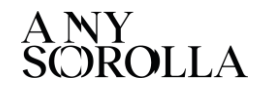

Carrer de Misser Mascó, 31-33, 3a planta · 46010 València 96 386 60 00 dgpersonal\_san@gva.es · www.san.gva.es

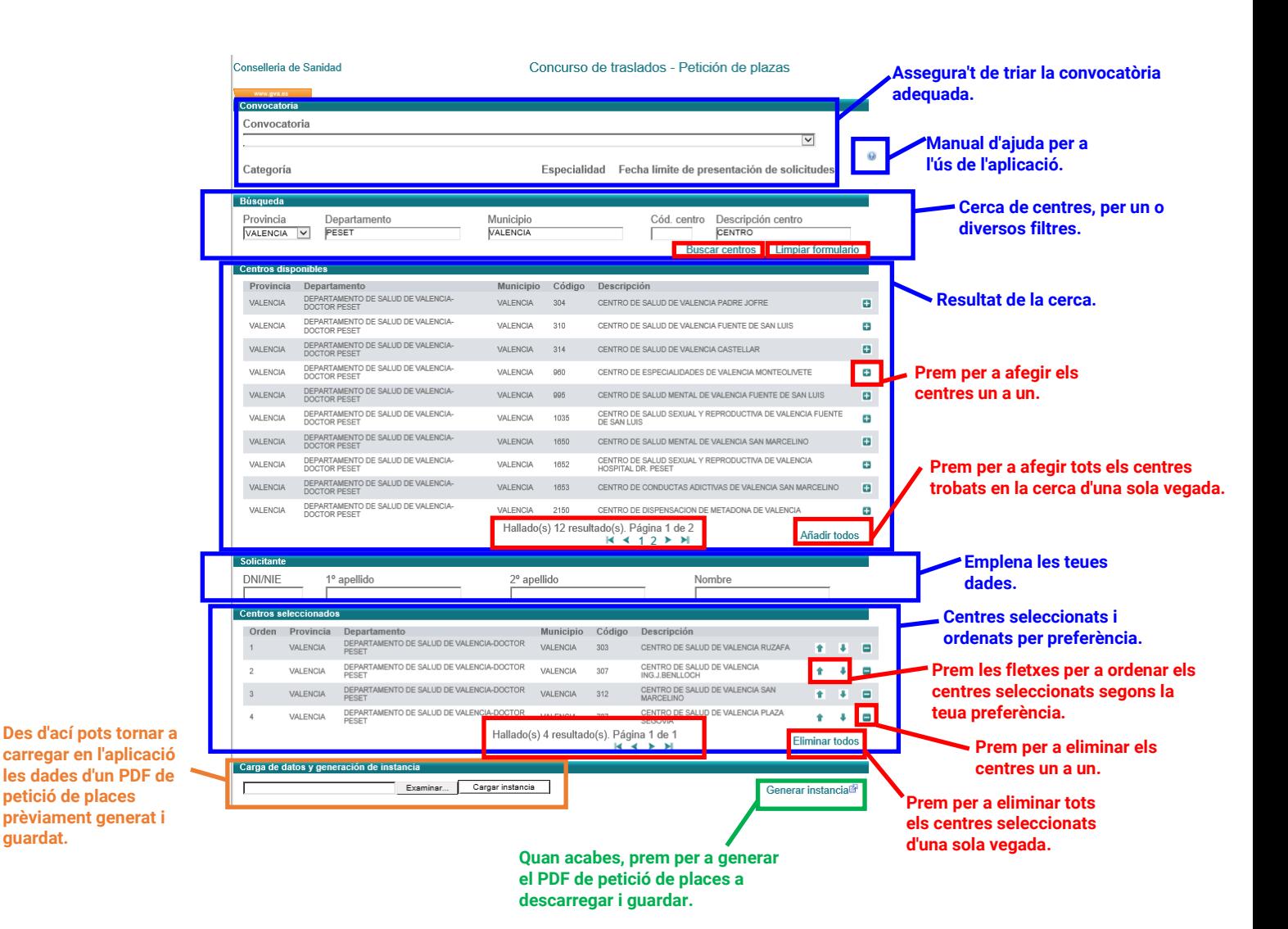

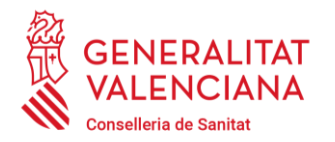

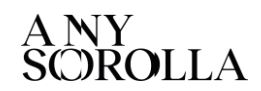

Carrer de Misser Mascó, 31-33, 3a planta · 46010 València 96 386 60 00 dgpersonal\_san@gva.es · www.san.gva.es

L'aplicació disposa d'un **MANUAL D'AJUDA** per al seu ús al qual s'accedix punxant sobre la icona **de** situada en la part superior dreta.

Al final del procés de seleccionar i ordenar per preferència els centres, s'ha de generar un arxiu electrònic PDF amb la petició de places prement el botó Generar instancia<sup>ra</sup>, que és necessari descarregar i guardar per a annexar-lo en el pas 3 del tràmit electrònic per a sol·licitar l'admissió.

Si una vegada generat, descarregat i guardat el PDF amb la petició de places es desitjara fer algun canvi, no és necessari realitzar de nou tot el procés, pot tornar a carregar-se en l'aplicació web els centres seleccionats per l'ordre triat utilitzant l'opció **de la proportat de la proportat de la proportat de la proportat de la proportat de la proportat de la** PDF amb la petició de places guardat i obrir-ho. Una vegada seleccionat prémer Cargar instancia perquè els centres es carreguen en l'aplicació en l'ordre de preferència en què estiguen.

## **2.- AUTOBAREM I RELACIÓ DE DOCUMENTS**

En segon lloc, s'ha de descarregar i guardar els models PDF normalitzats d'autobarem i relació de documents.

Els enllaços per a la descàrrega de tots dos models s'inclouen en els **annexos III i IV de la convocatòria**. Així mateix, també poden descarregar-se des del procediment publicat en la web o des del pas 3 del tràmit electrònic per a la sol·licitud de l'admissió.

S'ha d'**emplenar** tots dos models normalitzats en els arxius **PDF descarregats i guardar els canvis, per a annexar-los** en el pas 3 del tràmit electrònic per a sol·licitar l'admissió **i també imprimir-los, per a presentar-los** al costat de la sol·licitud d'aportació de documents al concurs de trasllats en un registre administratiu.

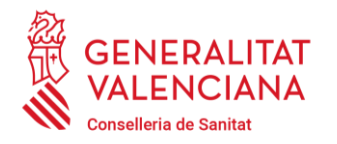

Carrer de Misser Mascó, 31-33, 3a planta · 46010 València 96 386 60 00 dgpersonal\_san@gva.es · www.san.gva.es

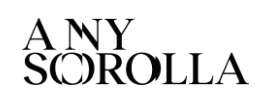

# **Atenció!**

En el model normalitzat de **relació de documents** s'ha d'incloure la **relació dels documents acreditatius dels mèrits en el mateix ordre dels apartats del barem.**

# **3.- REGISTRE TELEMÀTIC DE LA SOL·LICITUD D'ADMISSIÓ**

**Dins del termini de presentació de sol·licituds,** la persona interessada ha d'**accedir al tràmit electrònic** per a l'admissió en concursos de trasllats, **identificantse obligatòriament amb un certificat electrònic** o un altre mitjà d'identificació i signatura admés.

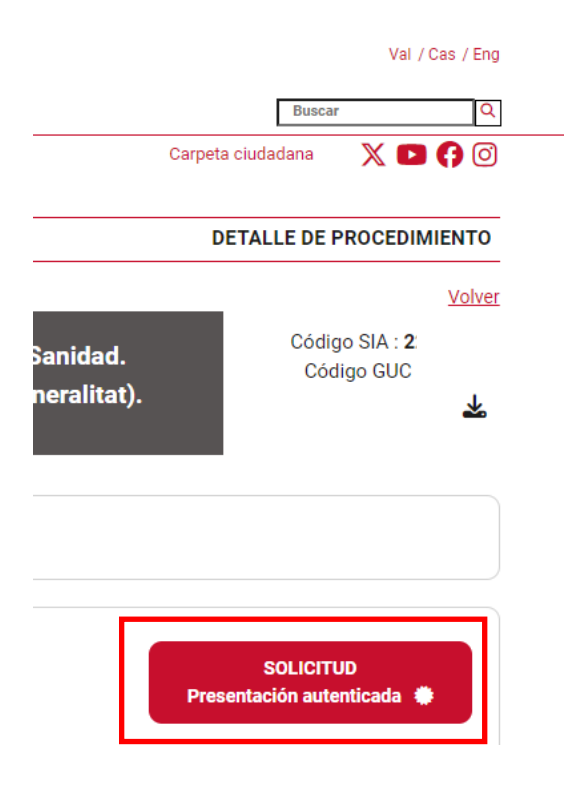

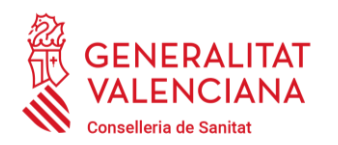

Carrer de Misser Mascó, 31-33, 3a planta · 46010 València 96 386 60 00 dgpersonal\_san@gva.es · www.san.gva.es

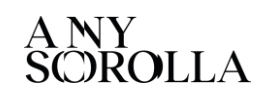

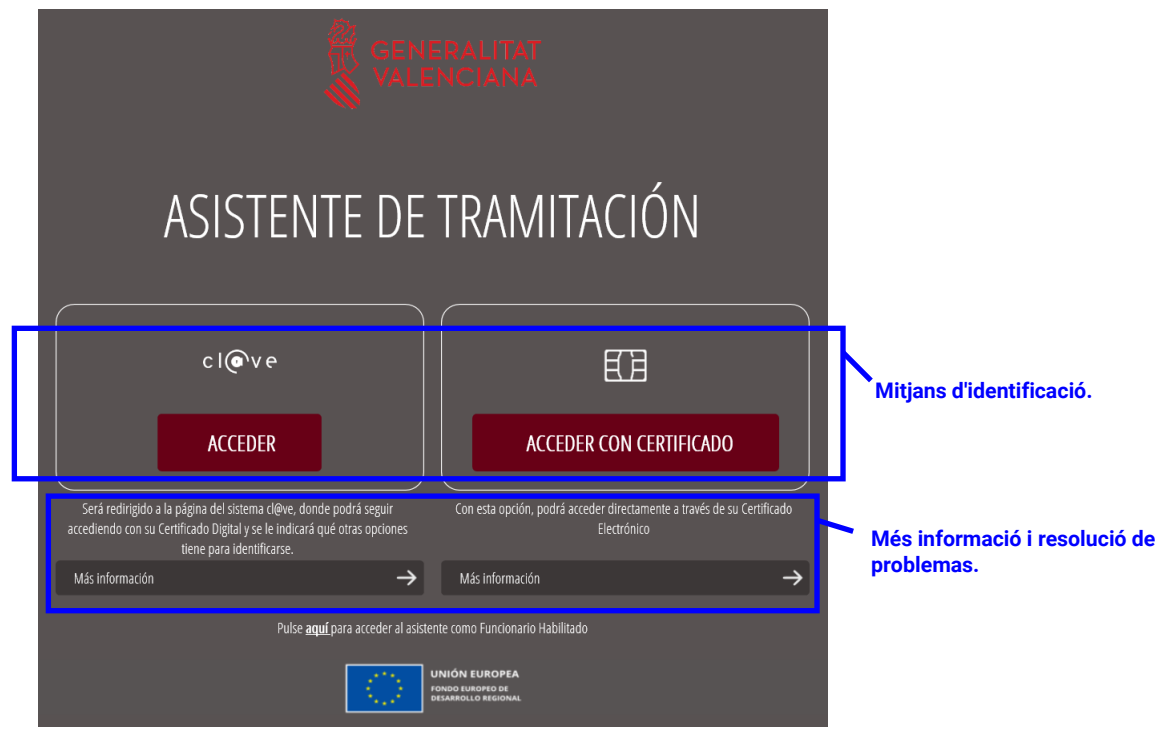

El tràmit consta de 5 passos:

En el **primer pas** s'ha de llegir atentament la informació del significat de la iconografia i de com han de realitzar-se els passos següents per a seguir-los successivament i registrar amb èxit la sol·licitud d'admissió.

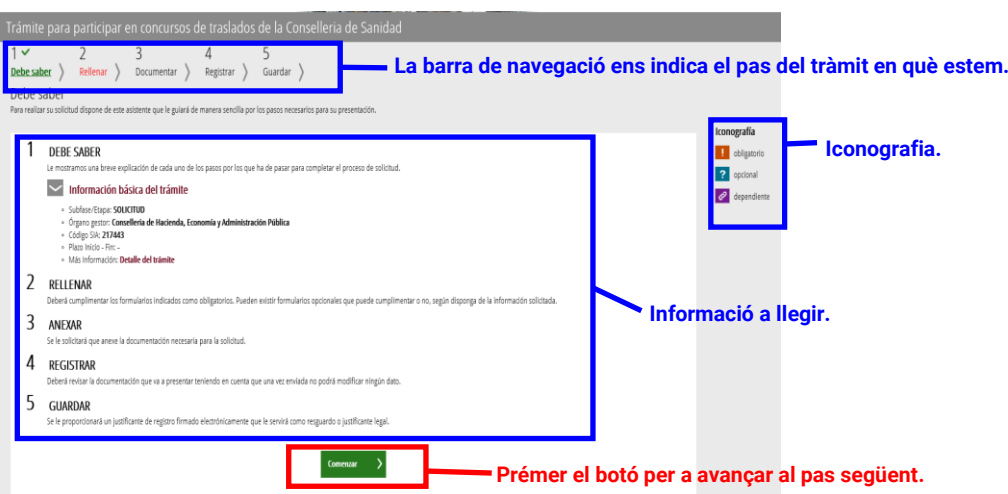

En el **segon pas** s'emplena els formularis obligatoris de sol·licitud i de declaració responsable.

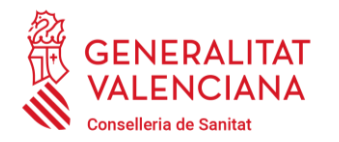

Carrer de Misser Mascó, 31-33, 3a planta · 46010 València 96 386 60 00 dgpersonal\_san@gva.es · www.san.gva.es

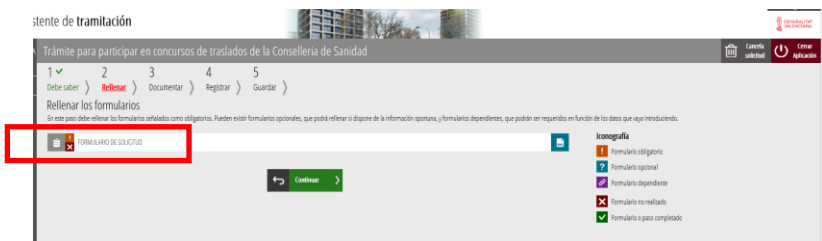

**Atenció!** Les **persones que participen des d'altres servicis de salut** diferents al Servici Valencià de Salut amb plaça fixa en estos, si el formulari de sol·licitud demana el codi del centre de treball en el qual tenen la plaça fixa en marcar la situació administrativa des de la qual participen, hauran d'escriure **sempre** el **codi de centre de treball 99999.**

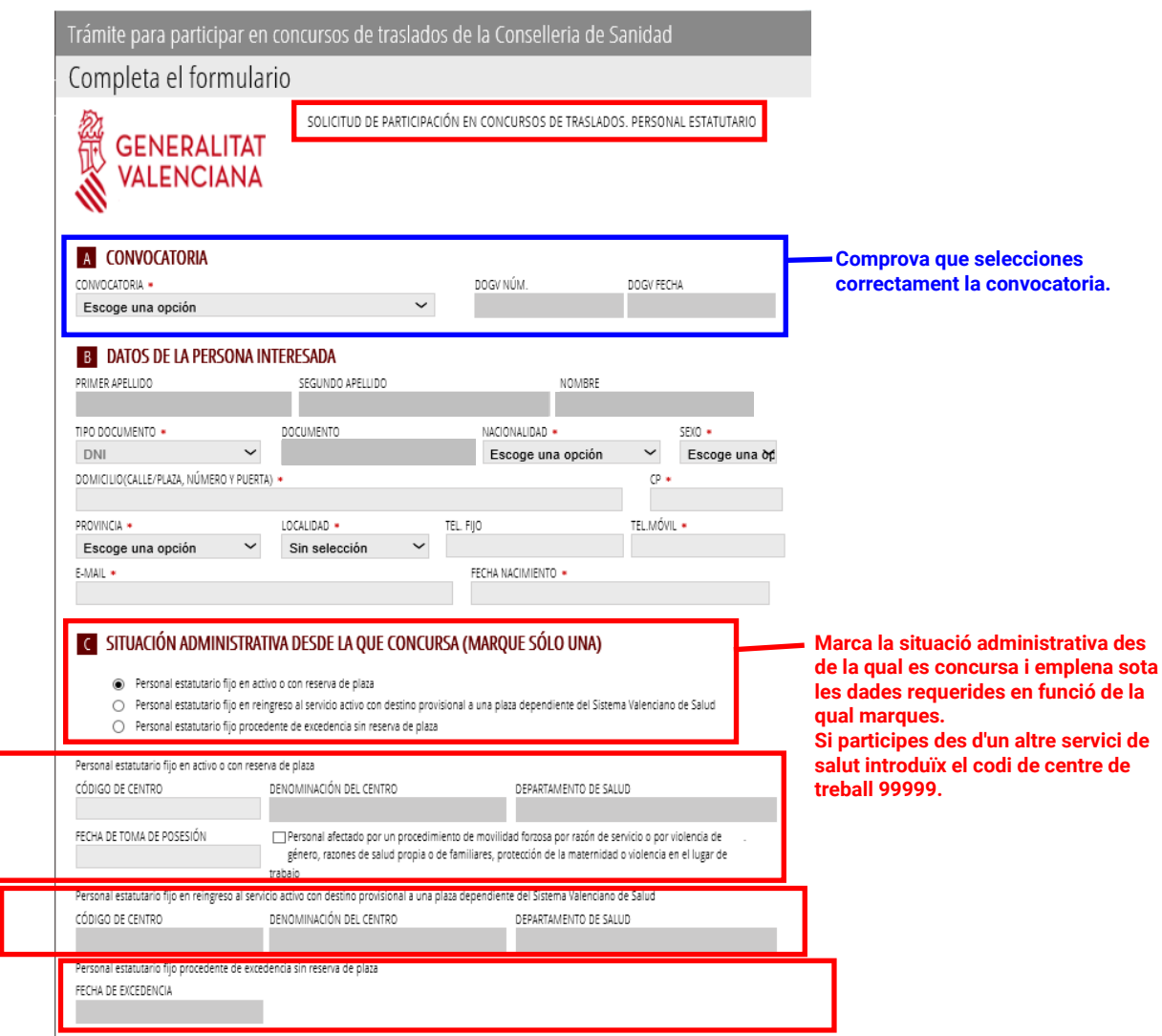

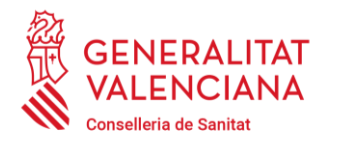

 $\overline{\phantom{a}}$ 

**Direcció General de Personal**

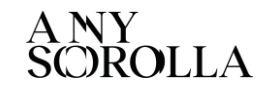

Carrer de Misser Mascó, 31-33, 3a planta · 46010 València 96 386 60 00 dgpersonal\_san@gva.es · www.san.gva.es

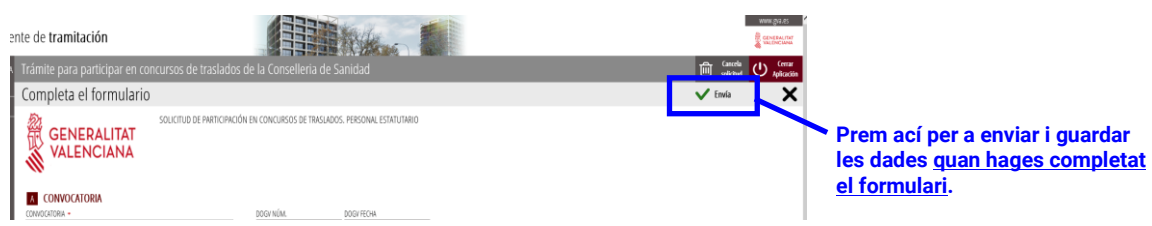

Una vegada emplenat i enviat el formulari de sol·licitud, apareix el formulari de declaració responsable.

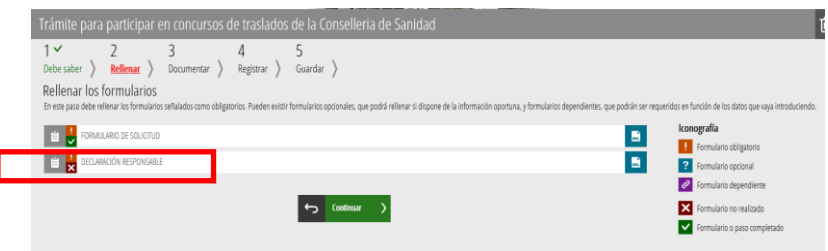

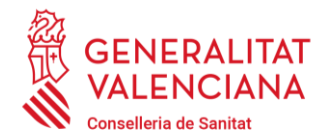

Carrer de Misser Mascó, 31-33, 3a planta · 46010 València 96 386 60 00 dgpersonal\_san@gva.es · www.san.gva.es

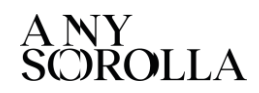

Trámite para participar en concursos de traslados de la Conselleria de Sanidad Completa el formulario DECLARACIÓN RESPONSABLE **GENERALITAT VALENCIANA D** DECLARACIÓN RESPONSABLE **Marca tots els check de la declaració.** EXPONGO  $\Box$  Que, en la fecha de la publicación, reúno los requisitos determinados en la convocatoria y me sous, un tortous de normalisme por la que se deje de mantenerlos hasta el momento de la toma<br>de posesión en la plaza de nueva adjudicación.<br>de posesión en la plaza de nueva adjudicación.  $□$  Que los datos e información contenidos en la presente solicitud y documentación presentada son veraces. ∧<br>comprometiéndome a probar documentalmente los mismos cuando así se me requiera y, en todo caso. antes de la adjudicación de plazas de este proceso. Que conozco que la falta de verscidad de la información o el falseamiento de los documentos aportados comporta la exclusión del proceso, así como el traslado del expediente a la Fiscalía y a los órganos administrativos a los efectos que corresponda. □ Que de scuerdo con el art. 69.4 de la Ley 39/2015, la inexactitud, falsedad u omisión, de carácter<br>esencial, de cualquier dato o información que se incorpore a esta declaración responsable, o la no<br>presentación ante la sea en su caso reguerida para acreditar el cumplimiento de lo declarado, determinará la imposibilidad de se consideraba de la proposición de la producción de la producción de la producción de la producción de la pro<br>Continuar con el ejercicio del derecho o actividad afectada desde el momento en que se tenga constancia<br>de tale lugar. SOLICITO Que se admita la presente solicitud para concursar a las plazas convocadas, para lo que aporto los documentos exigidos en las bases de la convocatoria que se detallan en la relación de documentos adiunta. **Marca només si NO AUTORITZES**  E CONSULTA INTERACTIVA DE DATOS **i T'OPOSES al fet que s'obtinguen**  De acuerdo con lo dispuesto en el artículo 28 de la Ley 39/2015, de 1 de octubre, del procedimiento administrativo común de las administraciones públicas, en **les teues dades.** ausencia de oposición expresa por parte de la persona interesada, el órgano gestor del procedimiento estará autorizado para obtener directamente los datos de los documentos elaborados por cualquier administración y que para este procedimiento, son los señalados a continuación: datos de conocimientos de valenciano (JQCV) v titulación académica oficial universitaria y no universitaria. **Si marques tens l'obligació de**  Me opongo a la obtención de los datos de certificado de conocimientos de valenciano (JQCV). **motivar-ho i aportar la**  Me opongo a la obtención de los datos de titulación académica oficial universitaria **documentació acreditativa**  Me opongo a la obtención de los datos de titulación académica oficial no universitaria **corresponent.** Motivo de la oposición **En tot cas hauràs d'aportar la documentació si així ho disposen les bases de la convocatòria, encara que no t'oposes a la consulta. F** INFORMACIÓN BÁSICA SOBRE PROTECCIÓN DE DATOS .<br>Nad de tratamiento: Gestión de concursos de traclados nara la cohectura de olaras hásicas vacantes en la Consellecia de Sanidad te de tramitación **THE WARD CONCRALITE** mite para participar en co **面** Gatche ( Completa el formulario  $\overline{\mathsf{v}}$  $\overline{\mathbf{x}}$ **Prem ací per a enviar i guardar DEL DECLARACIÓN RESPONSARLE les dades quan hages completat**   $\Xi$  Que, en la fecha de la publicación, reúno los requisitos determinados en la convocatoría y me<br>comprometo a comunicar cualquier causa por la que se deje de mantenerlos hasta el momento de la toma  $\widehat{\searrow}$ **el formulari.**

Completats tots els formularis obligatoris avancem al pas següent:

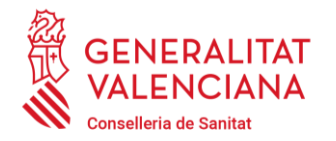

Carrer de Misser Mascó, 31-33, 3a planta · 46010 València 96 386 60 00 dgpersonal\_san@gva.es · www.san.gva.es

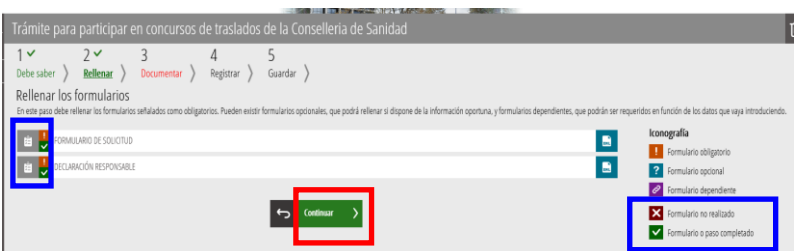

En el **pas tres** s'annexa tres documents **obligatoris**: el PDF amb la petició de places, el PDF de l'autobarem i el PDF de la relació de documents.

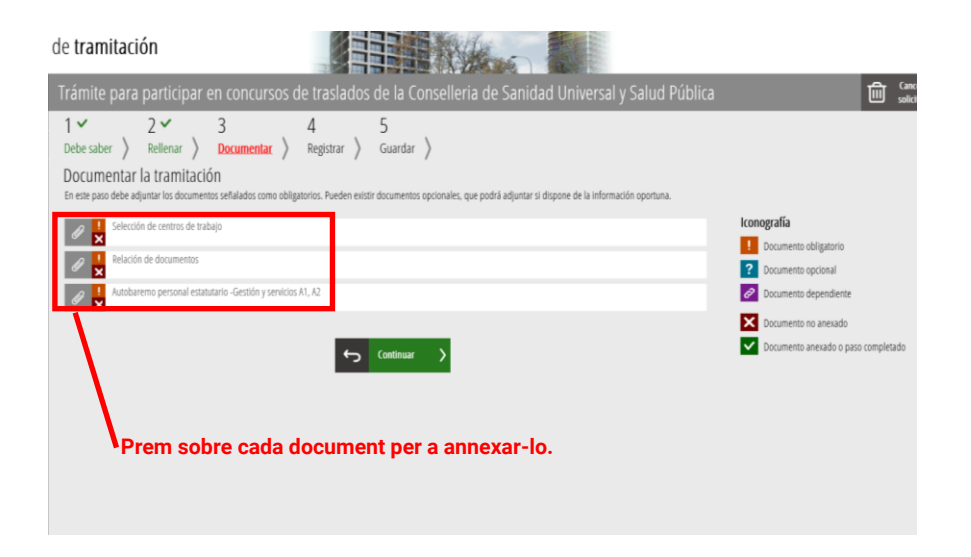

Primer, premem sobre el document de selecció de centres de treball i annexem el PDF de petició de places que prèviament hem generat i guardat.

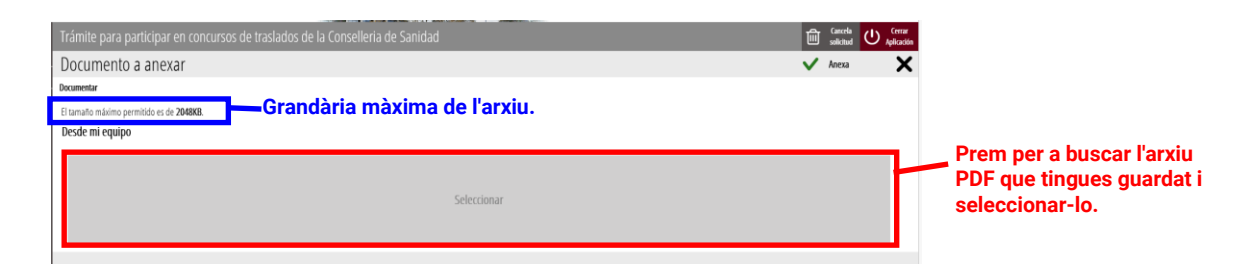

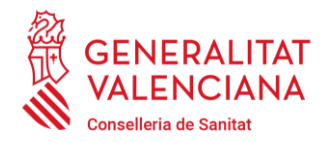

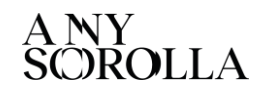

Carrer de Misser Mascó, 31-33, 3a planta · 46010 València 96 386 60 00 dgpersonal\_san@gva.es · www.san.gva.es

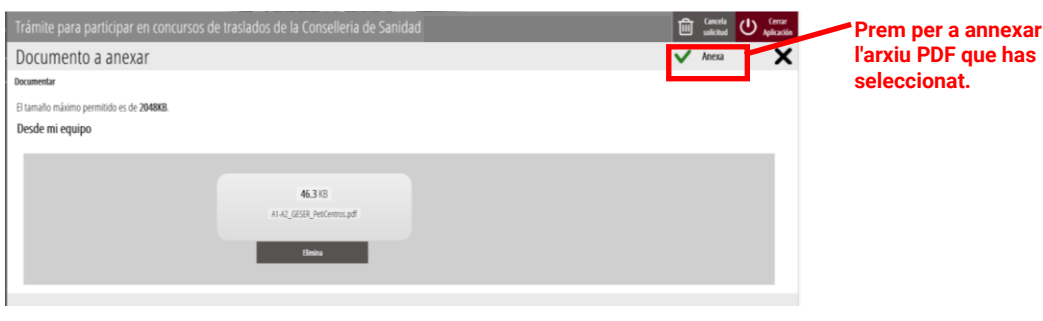

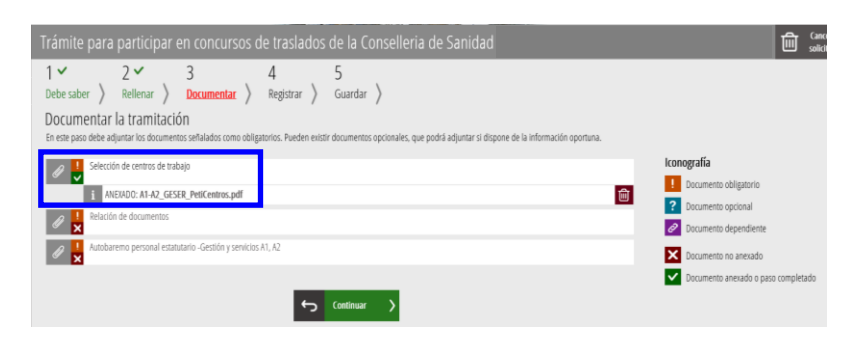

A continuació, annexa la relació de documents i després l'autobarem.

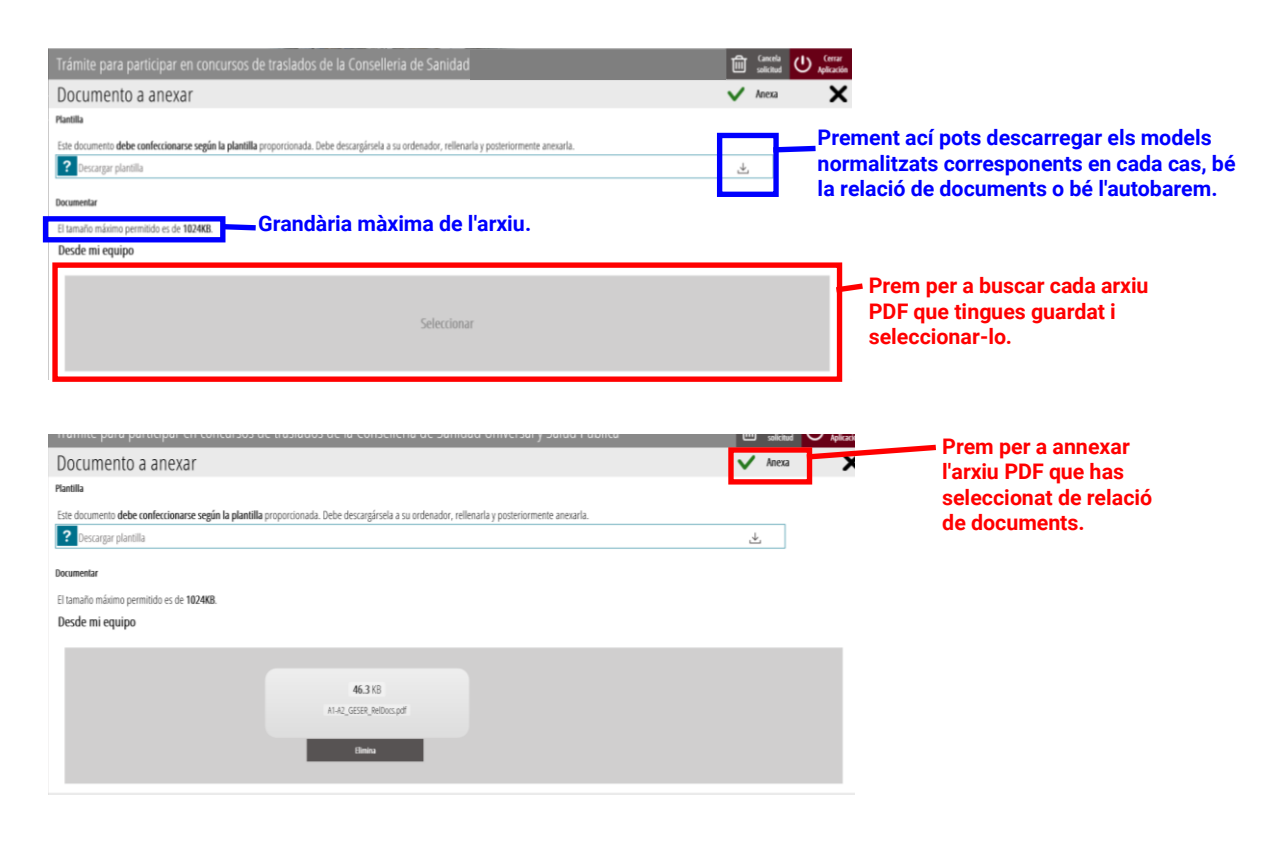

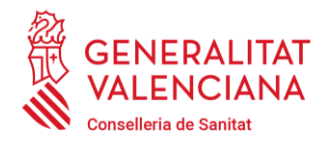

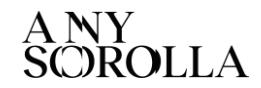

Carrer de Misser Mascó, 31-33, 3a planta · 46010 València 96 386 60 00 dgpersonal\_san@gva.es · www.san.gva.es

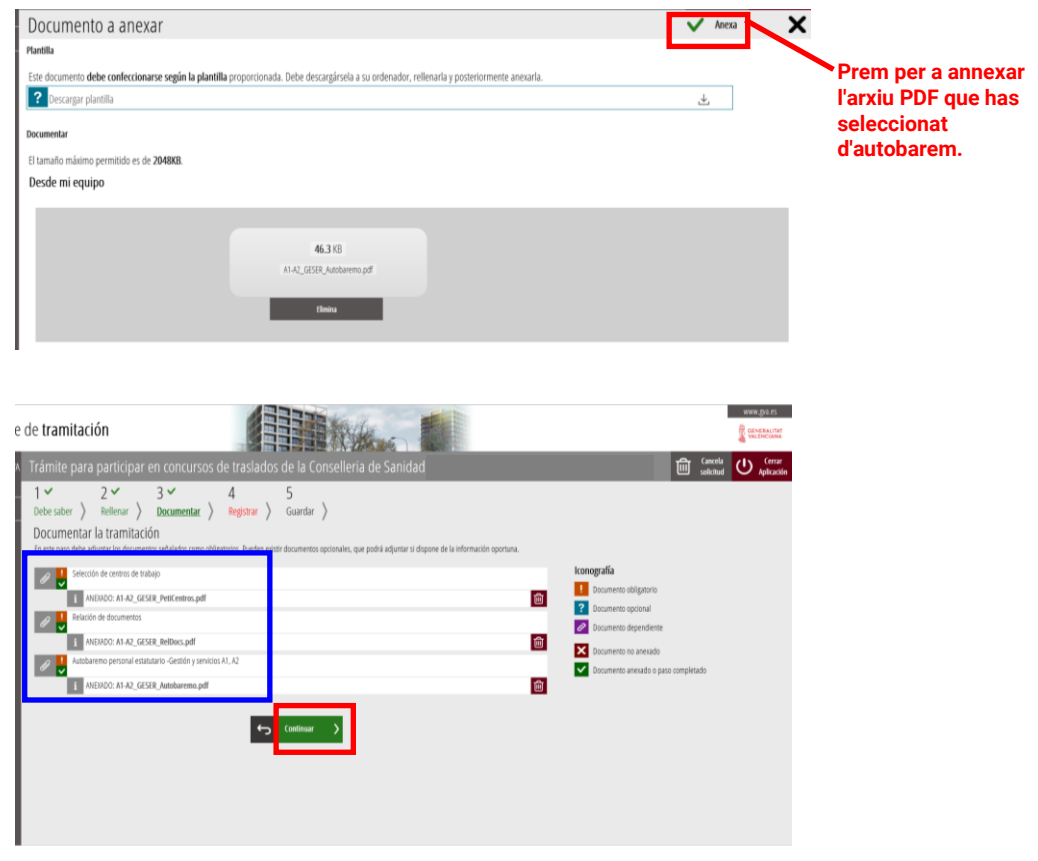

En el **quart pas** ha de registrar-se la sol·licitud perquè tinga efectes administratius, de conformitat amb la convocatòria:

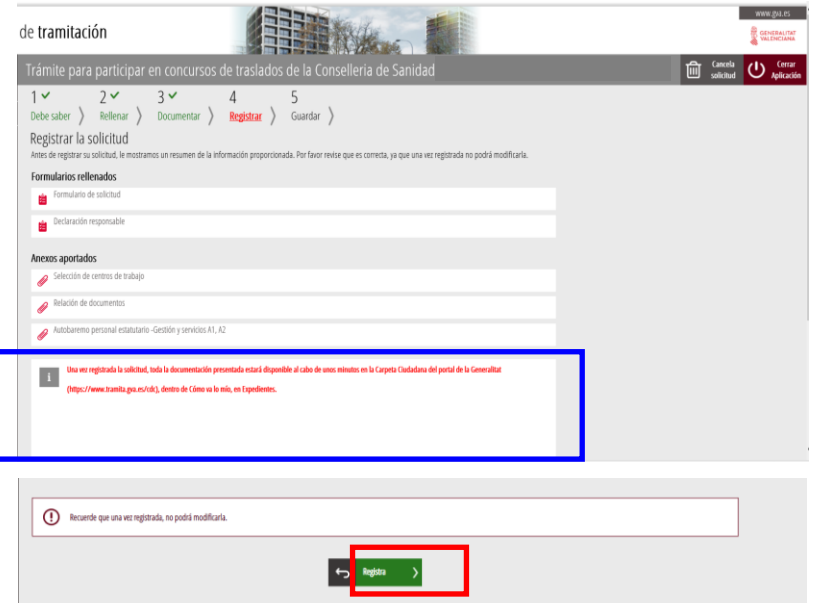

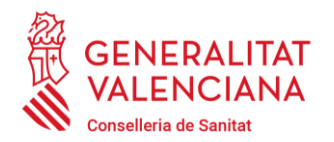

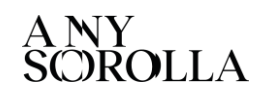

Carrer de Misser Mascó, 31-33, 3a planta · 46010 València 96 386 60 00 dgpersonal\_san@gva.es · www.san.gva.es

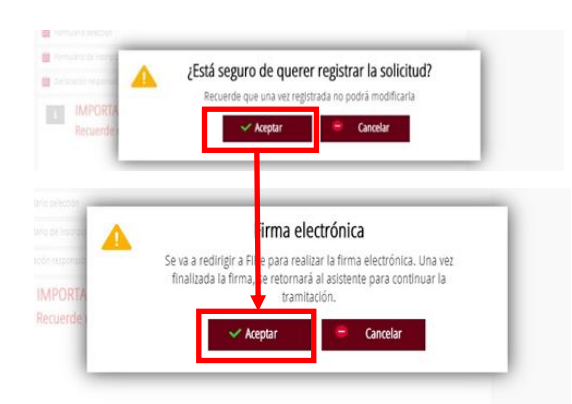

Al final de la tramitació, **en el pas 5, s'obté un justificant del registre** en format PDF, amb la data, l'hora i el número de registre d'entrada, el qual **s'ha de descarregar i conservar (preferiblement la versió imprimible amb codi CSV).**

**Atenció!** L'aportació de documents **no estarà presentada i mancarà d'efectes administratius si no s'arriba al pas 5 i s'obté el justificant que el registre s'ha realitzat correctament**.

**Informació:** En cas necessari, **sempre** pot obtindre's novament el dit justificant de registre accedint a la **carpeta ciutadana** dins del portal web de la Generalitat Valenciana [www.gva.es](http://www.gva.es/) .

• Què és la carpeta ciutadana?: [Polsa ací.](https://www.gva.es/es/web/administracion-online/faqs-servicis-en-linia/carpeta-ciutadana)

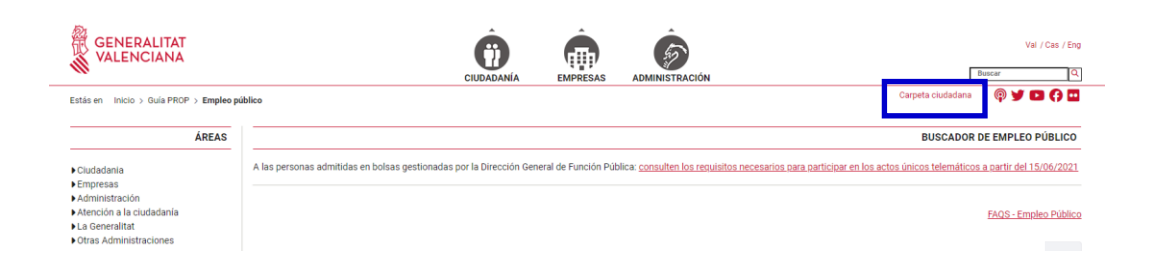

**Atenció!** Solament es podrà modificar la relació de centres sol·licitats durant el termini de presentació d'instàncies, tornant a realitzar tots els passos descrits anteriorment i registrant telemàticament una nova sol·licitud, que anul·larà totalment qualsevol altra anterior. Transcorregut el termini, ja no serà possible la modificació dels centres sol·licitats.

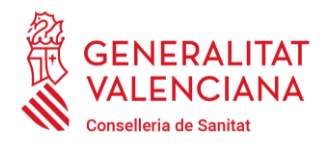

Carrer de Misser Mascó, 31-33, 3a planta · 46010 València 96 386 60 00 dgpersonal\_san@gva.es · www.san.gva.es

## **4.- REGISTRE PRESENCIAL DE LA SOL·LICITUD D'APORTACIÓ I ELS DOCUMENTS**

**Finalment, també dins del termini de presentació de sol·licituds**, la persona interessada haurà de presentar en la unitat de registre triada:

Primer: el **model normalitzat** de sol·**licitud d'aportació de documents** l'enllaç del qual figura en l'annex V de la convocatòria **signat**, en la qual haurà d'emplenar les seues dades i marcar la documentació que s'adjunta.

Segon: emplenat i imprés, el **model normalitzat** de **relació de documents** que s'ha annexat en el pas 3 del tràmit electrònic de sol·licitud d'admissió i l'enllaç del qual per a la descàrrega figura en l'annex III de la convocatòria.

Tercer: emplenat i imprés, el **model normalitzat** d'**autobarem** que s'ha annexat en el pas 3 del tràmit electrònic de sol·licitud d'admissió i l'enllaç del qual per a la descàrrega figura en l'annex IV de la convocatòria.

Quart: la **documentació original** acreditativa del compliment dels requisits de participació i dels mèrits, **per a la seua digitalització i acarament**, **en el mateix ordre** en què estiga relacionada en el model de relació de documents.

La comissió de valoració **únicament valorarà la documentació original o acarada amb l'original degudament acreditada i aportada dins del termini i en la forma corresponent.**

Davant possibles al·legacions, és important fer notar que ha de relacionar-se tots els documents presentats per a deixar constància expressa del seu registre en termini.

# **Atenció!**

**El mer fet d'entregar la documentació en un registre no implica la participació en el concurs**, devent la persona concursant inscriure's **obligatòriament dins del termini** registrant telemàticament mitjançant el tràmit electrònic assenyalat la seua sol·licitud d'admissió al concurs de trasllats.

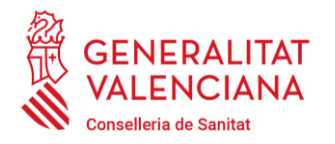

96 386 60 00

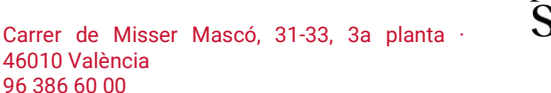

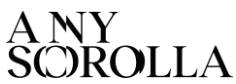

### <span id="page-14-0"></span>**CONCURSOS DE TRASLADOS DE LA CONSELLERIA DE SANIDAD: INSTRUCCIONES BÁSICAS PARA SOLICITAR LA PARTICIPACIÓN.**

dgpersonal\_san@gva.es · www.san.gva.es

### **PRESENTACIÓN TELEMÁTICA DE LA SOLICITUD DE ADMISIÓN MEDIANTE TRÁMITE ELECTRÓNICO Y DE LA SOLICITUD DE APORTACIÓN DE DOCUMENTOS EN UN REGISTRO ADMINISTRATIVO.**

**El acceso con certificado electrónico** u otro medio de identificación y firma admitido **al trámite electrónico** para solicitar la admisión en un concurso de traslados **será posible durante el plazo de presentación de solicitudes establecido en las bases de la convocatoria**.

Además de la solicitud electrónica de la admisión, las bases establecen la obligación de presentar también en un registro administrativo y dentro del mismo plazo, la solicitud de aportación de documentación al concurso de traslados, junto con los modelos de autobaremo y relación de documentos y la documentación original acreditativa del cumplimiento de requisitos de participación, así como la documentación original acreditativa de los méritos que se pretenden valorar, para su digitalización y cotejo. **Debe leerse la convocatoria atentamente, especialmente las bases 2, 3 y 4**.

Los modelos de solicitud de participación y petición de plazas, incluidos los de solicitud de aportación, autobaremo y relación de documentos, serán los indicados en la convocatoria, **siendo los únicos válidos para la participación en el concurso**.

### **0.-REQUISITOS PREVIOS**

La persona interesada en participar **ha de tener un certificado electrónico u otro medio de identificación y firma admitido y acceso a un equipo y aplicaciones informáticas adecuadas.**

- ¿Cuáles son los certificados electrónicos admitidos? [Pulsa aquí.](https://sede.gva.es/es/web/sede_electronica/sede_certificados)
- Certificado electrónico para **menores de edad mayores de 14 años** (ACCV): [Pulsa aquí](https://www.gva.es/es/inicio/procedimientos?id_proc=2324#p_1)
- ¿Cómo puedo obtener un certificado electrónico (ACCV)[? Pulsa aquí.](https://www.accv.es/menus/certificados-ciudadanos/)
- Problemas de acceso frecuentes y contacto para resolverlos (sistemas operativos, navegadores web, java…): [Pulsa aquí.](https://www.gva.es/es/web/administracion-online/faqs-servicis-en-linia)
- autofirm@ para navegadores web sin soporte Java: [Pulsa aquí.](http://firmaelectronica.gob.es/Home/Descargas.html)

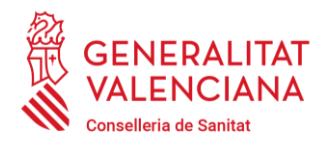

Carrer de Misser Mascó, 31-33, 3a planta · 46010 València 96 386 60 00 dgpersonal\_san@gva.es · www.san.gva.es

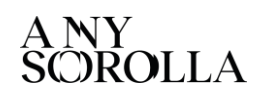

### **1.-PETICIÓN DE PLAZAS**

Lo primero que ha de hacer la persona concursante es generar la petición de los destinos, ordenados por prioridad de preferencia, a los que solicita el traslado.

Para ello, **debe utilizar obligatoriamente la aplicación web de petición de plazas, a la que se accede sin certificado electrónico,** desde el siguiente enlace:

### **PETICIÓN DE PLAZAS:** <https://itsiscv.san.gva.es/sigopepo/>

Esta aplicación incluye la lista completa de los centros de trabajo y permite realizar búsquedas para seleccionar los centros que consideren convenientes de entre los ofertados y también aquellos centros no ofertados que les interesen, para el caso de que pudieran ser adjudicados por resultas.

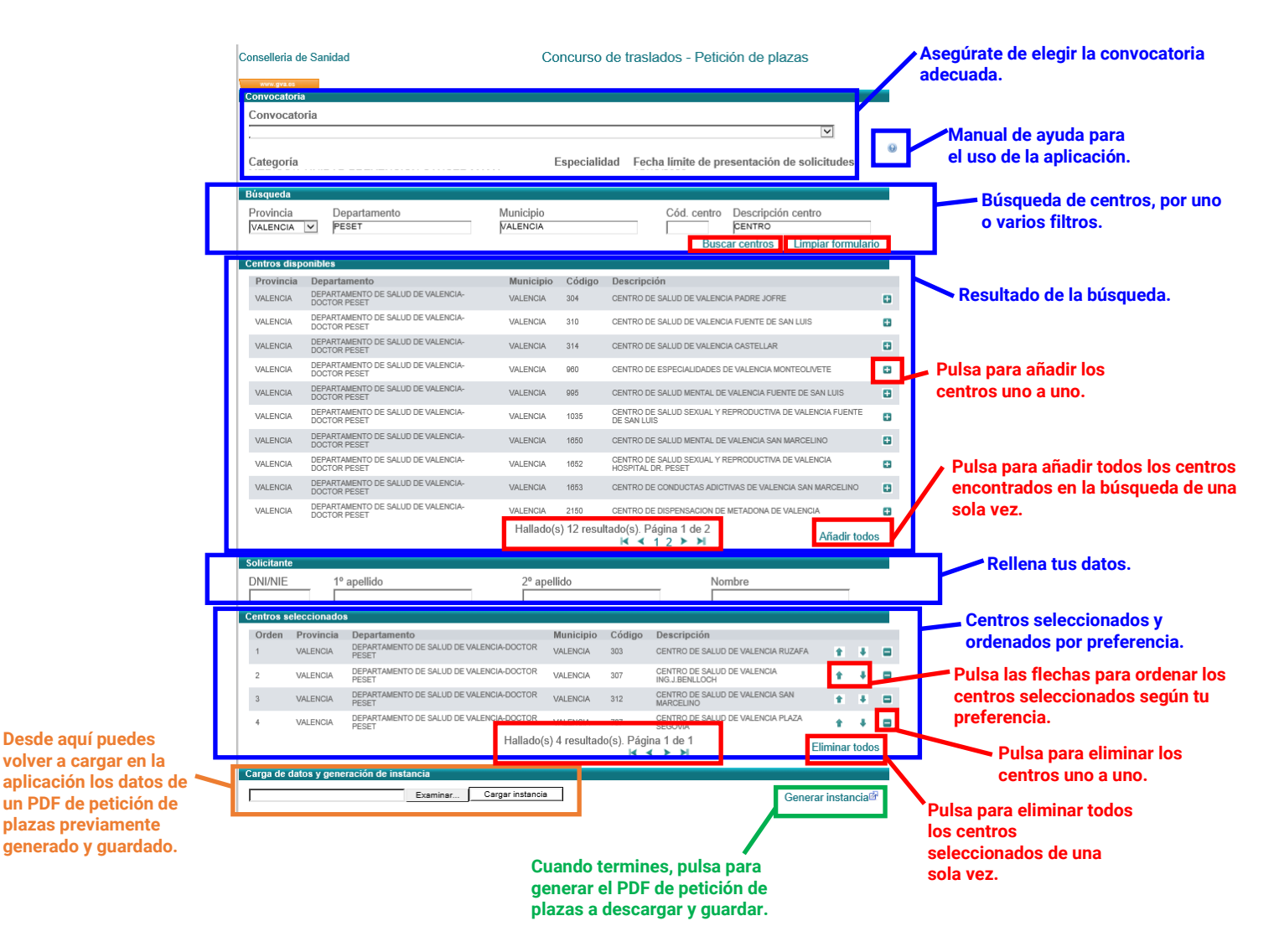

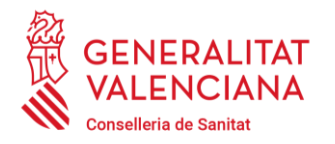

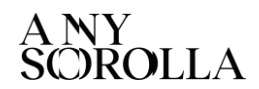

Carrer de Misser Mascó, 31-33, 3a planta · 46010 València 96 386 60 00 dgpersonal\_san@gva.es · www.san.gva.es

La aplicación dispone de un **MANUAL DE AYUDA** para su uso al que se accede pinchando sobre el icono situado en la parte superior derecha.

Al final del proceso de seleccionar y ordenar por preferencia los centros, se debe generar un archivo electrónico PDF con la petición de plazas pulsando el botón , que es necesario **descargar y guardar para anexarlo** en el paso 3 del trámite electrónico para solicitar la admisión.

Si una vez generado, descargado y guardado el PDF con la petición de plazas se deseara hacer algún cambio, no es necesario realizar de nuevo todo el proceso, puede volver a cargarse en la aplicación web los centros seleccionados por el orden elegido utilizando la opción **en la publica de la punta de la punta de la punta de la punta de la punta de la pu** Examinar....), buscar el PDF con la petición de plazas guardado y abrirlo. Una vez seleccionado pulsar  $\sqrt{\frac{Cargar^{\frac{1}{n}}}{\frac{1}{n}}}\$ para que los centros se carguen en la aplicación en el orden de preferencia en que estén.

## **2.-AUTOBAREMO Y RELACIÓN DE DOCUMENTOS**

En segundo lugar, se debe descargar y guardar los modelos PDF normalizados de autobaremo y relación de documentos.

Los enlaces para la descarga de ambos modelos se incluyen en los **anexos III y IV de la convocatoria**. Asimismo, también pueden descargarse desde el procedimiento publicado en la web o desde el paso 3 del trámite electrónico para la solicitud de la admisión.

Se debe **cumplimentar** ambos modelos normalizados en los archivos **PDF descargados y guardar los cambios, para anexarlos** en el paso 3 del trámite electrónico para solicitar la admisión **y también imprimirlos, para presentarlos** junto a la solicitud de aportación de documentos al concurso de traslados en un registro administrativo.

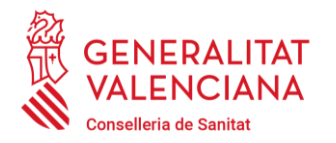

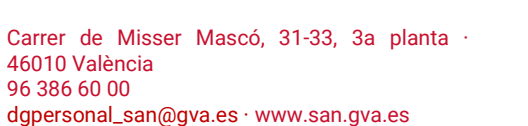

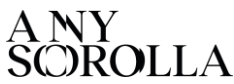

**¡Atención!** En el modelo normalizado de **relación de documentos** se debe incluir la **relación de los documentos acreditativos de los méritos en el mismo orden de los apartados del baremo**.

# **3.- REGISTRO TELEMÁTICO DE LA SOLICITUD DE ADMISIÓN**

**Dentro del plazo de presentación de solicitudes,** la persona interesada ha de **acceder al trámite electrónico** para la admisión en concursos de traslados, **identificándose obligatoriamente con un certificado electrónico** u otro medio de identificación y firma admitido.

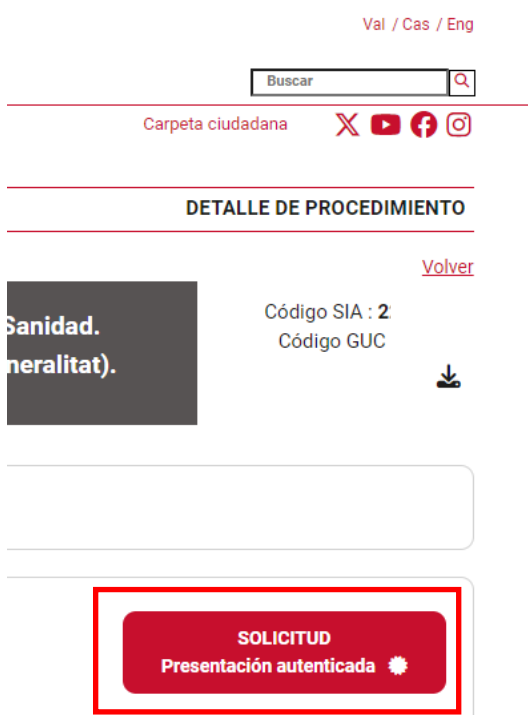

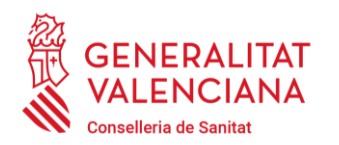

Carrer de Misser Mascó, 31-33, 3a planta · 46010 València 96 386 60 00 dgpersonal\_san@gva.es · www.san.gva.es

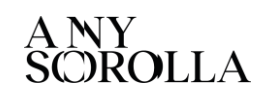

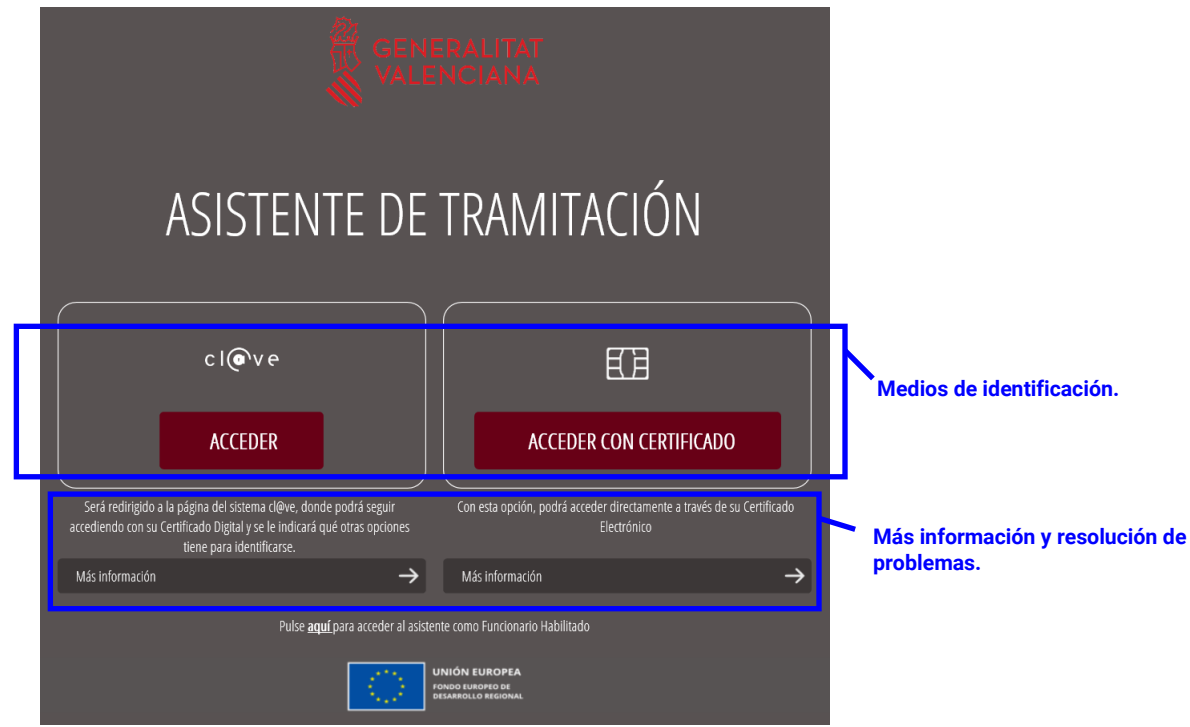

El trámite consta de 5 pasos:

En el **primer paso** se debe leer atentamente la información del significado de la iconografía y de cómo deben realizarse los pasos siguientes para seguirlos sucesivamente y registrar con éxito la solicitud de admisión.

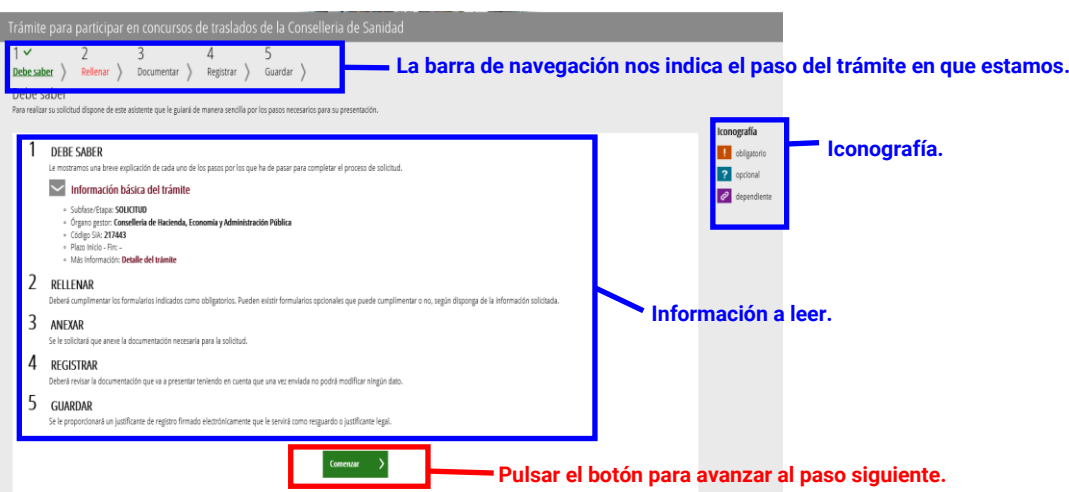

En el **segundo paso** se rellena los formularios obligatorios de solicitud y de declaración responsable.

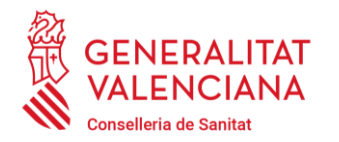

Carrer de Misser Mascó, 31-33, 3a planta · 46010 València 96 386 60 00 dgpersonal\_san@gva.es · www.san.gva.es

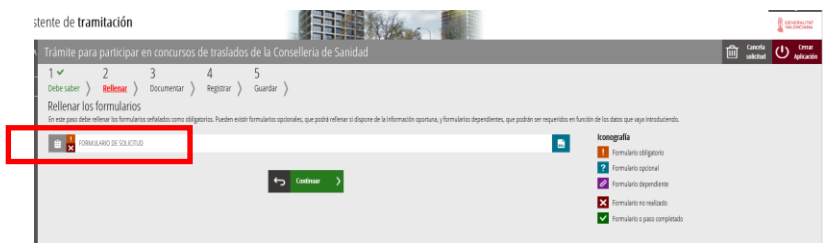

**¡Atención!** Las **personas que participen desde otros servicios de salud** distintos al Servicio Valenciano de Salud con plaza fija en los mismos, si el formulario de solicitud pide el código del centro de trabajo en el que tienen la plaza fija al marcar la situación administrativa desde la que participan, deberán escribir **siempre** el **código de centro de trabajo 99999**.

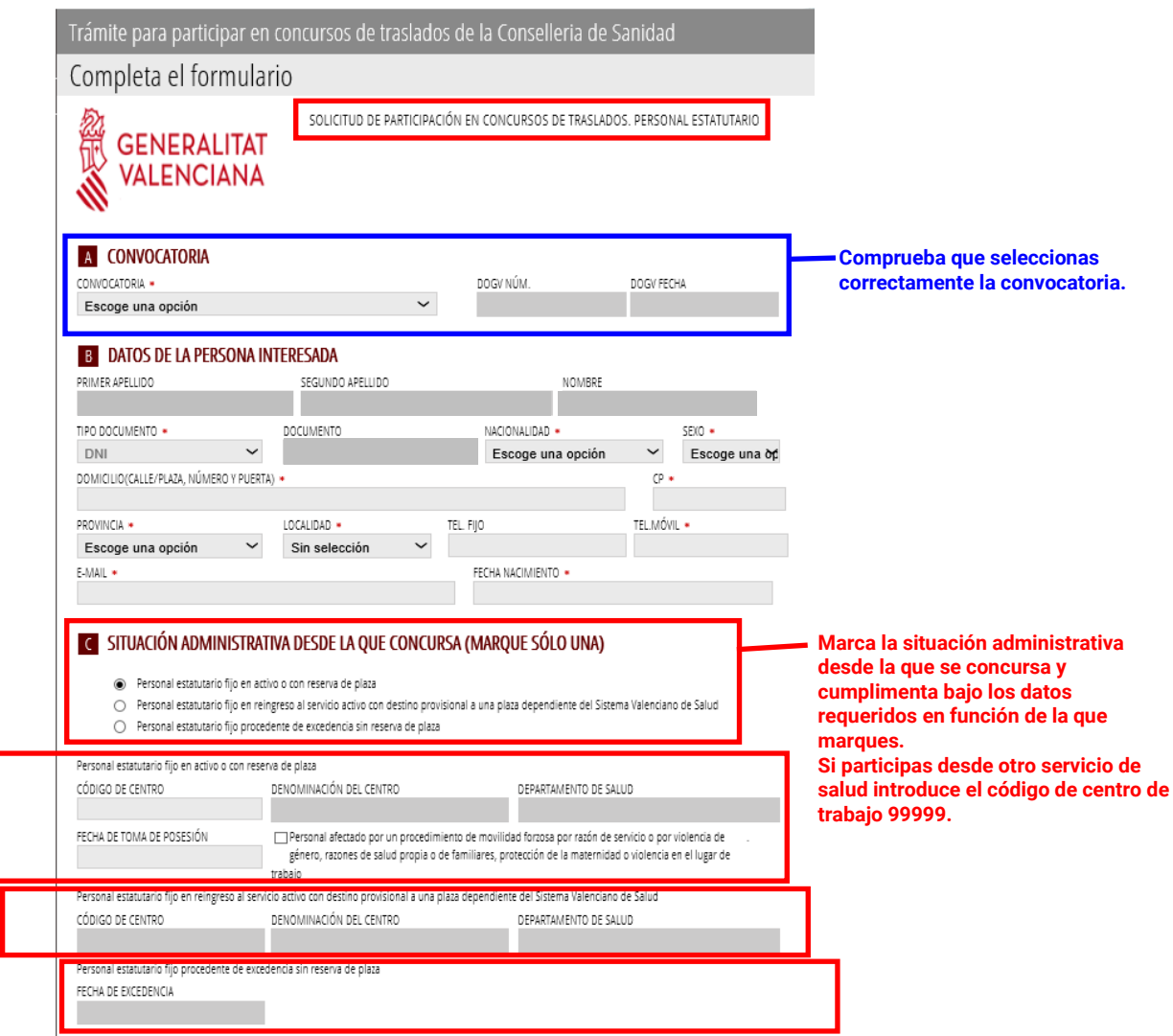

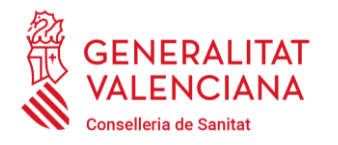

Carrer de Misser Mascó, 31-33, 3a planta · 46010 València

dgpersonal\_san@gva.es · www.san.gva.es

**Direcció General de Personal**

96 386 60 00

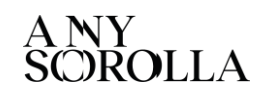

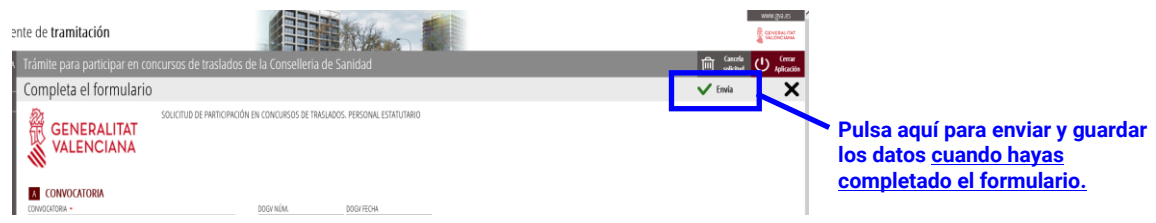

Una vez rellenado y enviado el formulario de solicitud, aparece el formulario de declaración responsable.

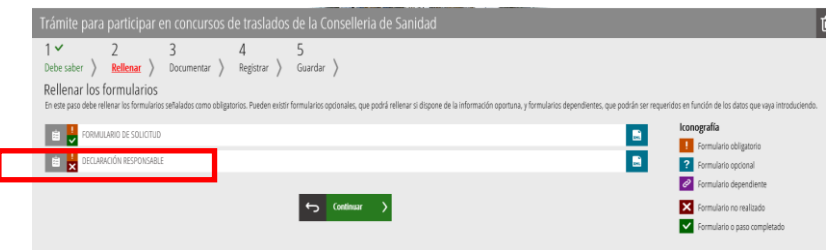

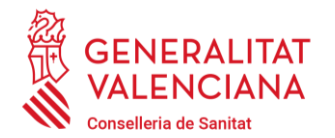

Carrer de Misser Mascó, 31-33, 3a planta · 46010 València 96 386 60 00 dgpersonal\_san@gva.es · www.san.gva.es

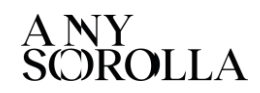

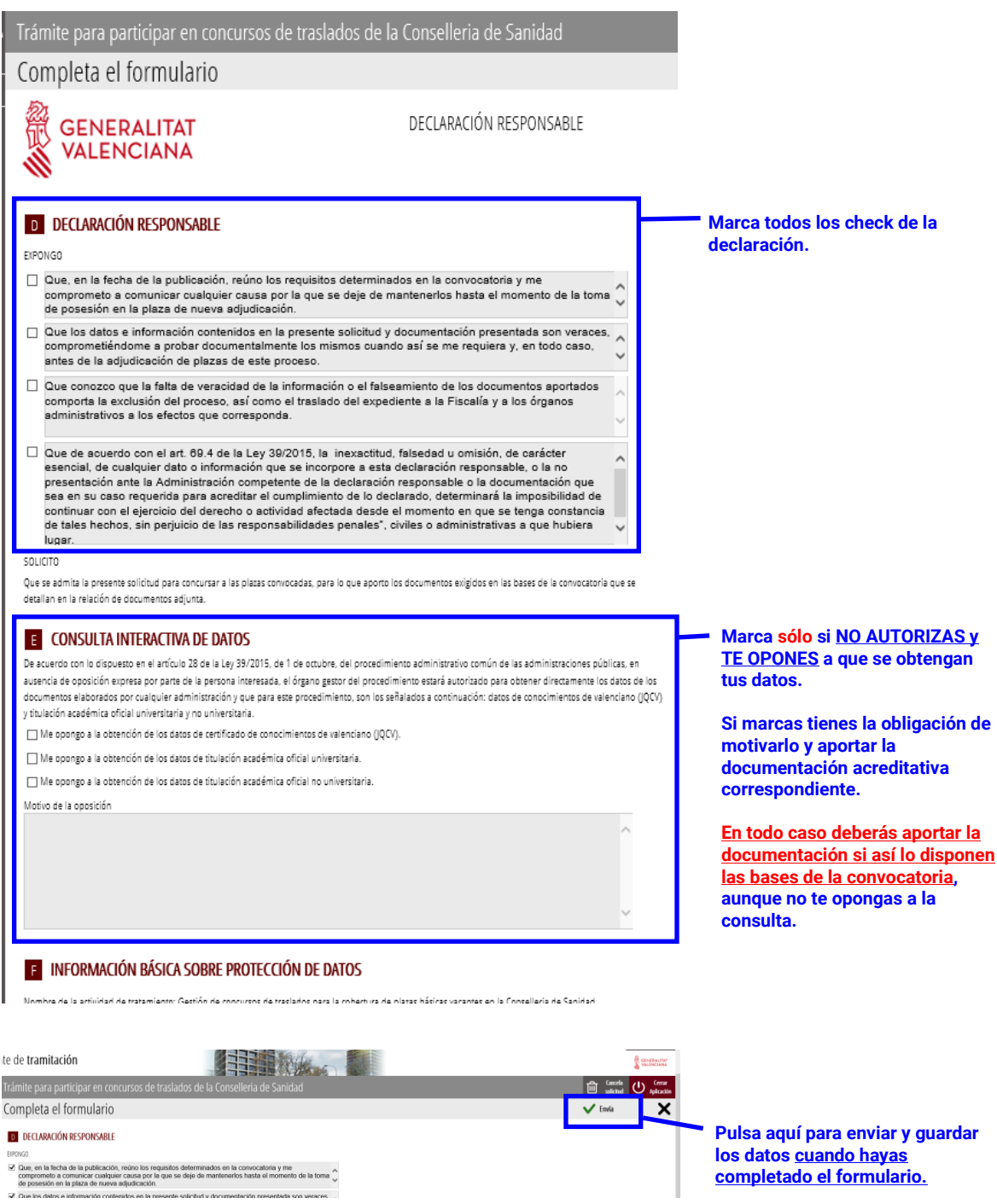

Completados todos los formularios obligatorios avanzamos al paso siguiente:

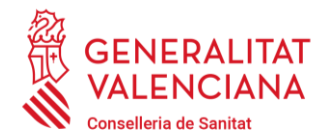

Carrer de Misser Mascó, 31-33, 3a planta · 46010 València 96 386 60 00 dgpersonal\_san@gva.es · www.san.gva.es

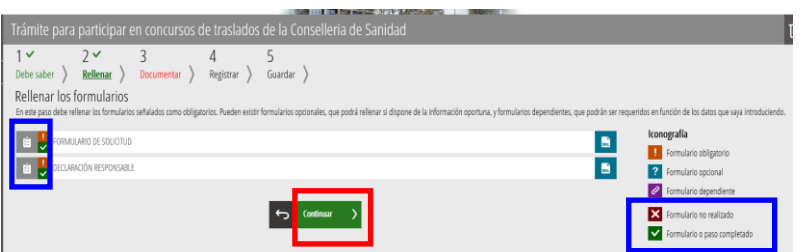

En el **paso tres** se anexa tres documentos **obligatorios**: el PDF con la petición de plazas, el PDF del autobaremo y el PDF de la relación de documentos.

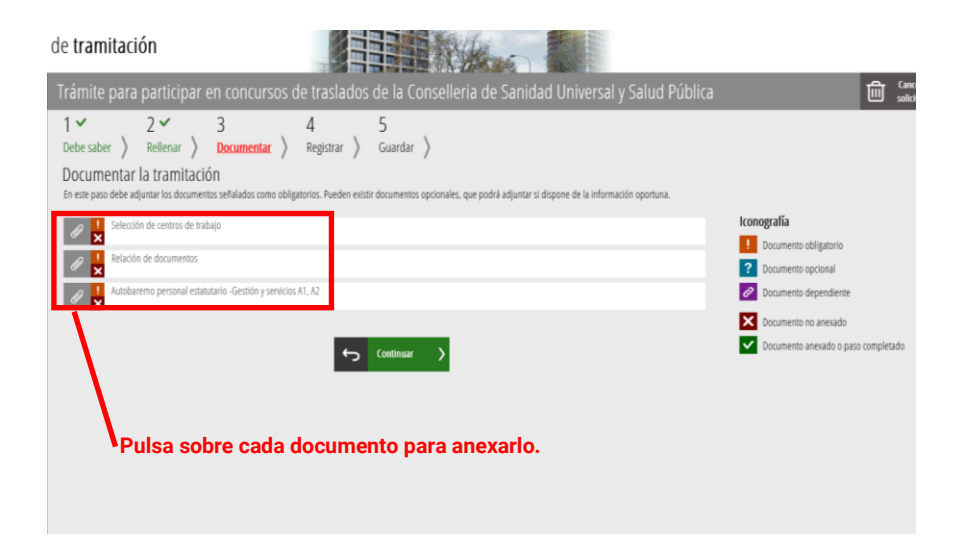

Primero, pulsamos sobre el documento de selección de centros de trabajo y anexamos el PDF de petición de plazas que previamente hemos generado y guardado.

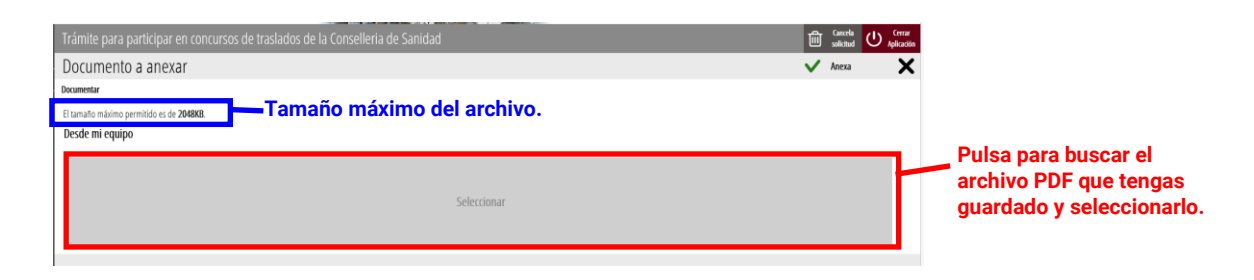

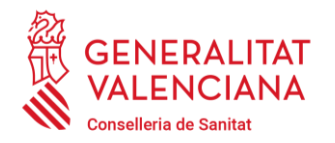

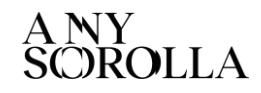

Carrer de Misser Mascó, 31-33, 3a planta · 46010 València 96 386 60 00 dgpersonal\_san@gva.es · www.san.gva.es

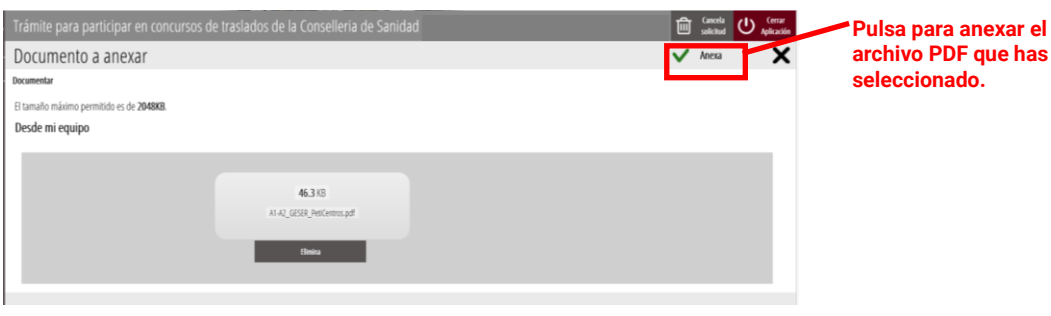

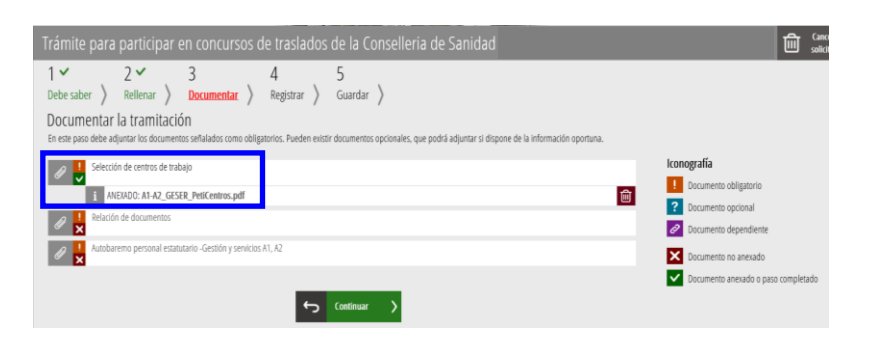

A continuación, anexa la relación de documentos y después el autobaremo.

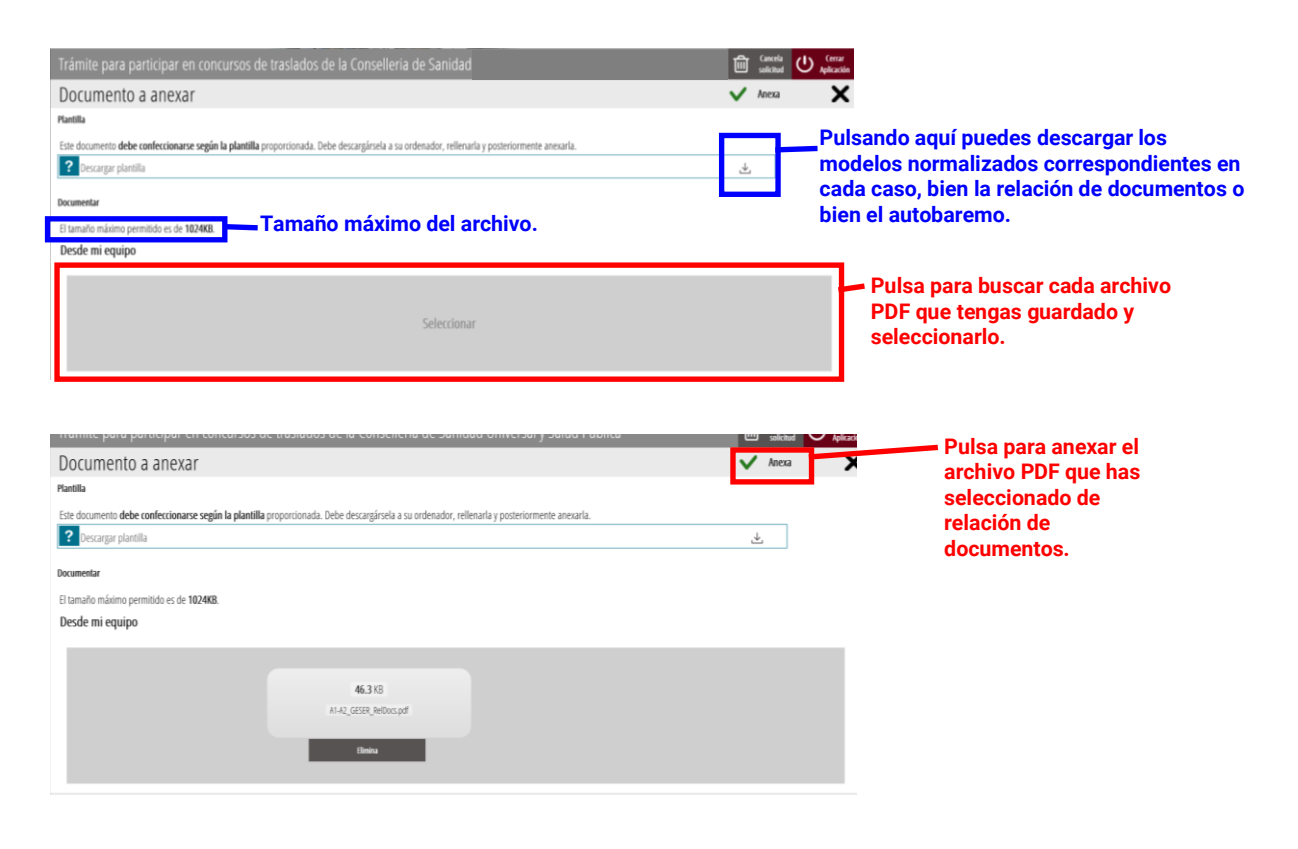

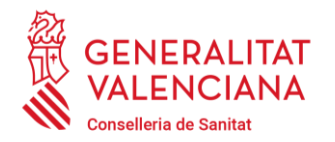

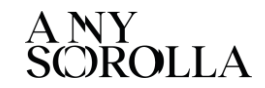

Carrer de Misser Mascó, 31-33, 3a planta · 46010 València 96 386 60 00 dgpersonal\_san@gva.es · www.san.gva.es

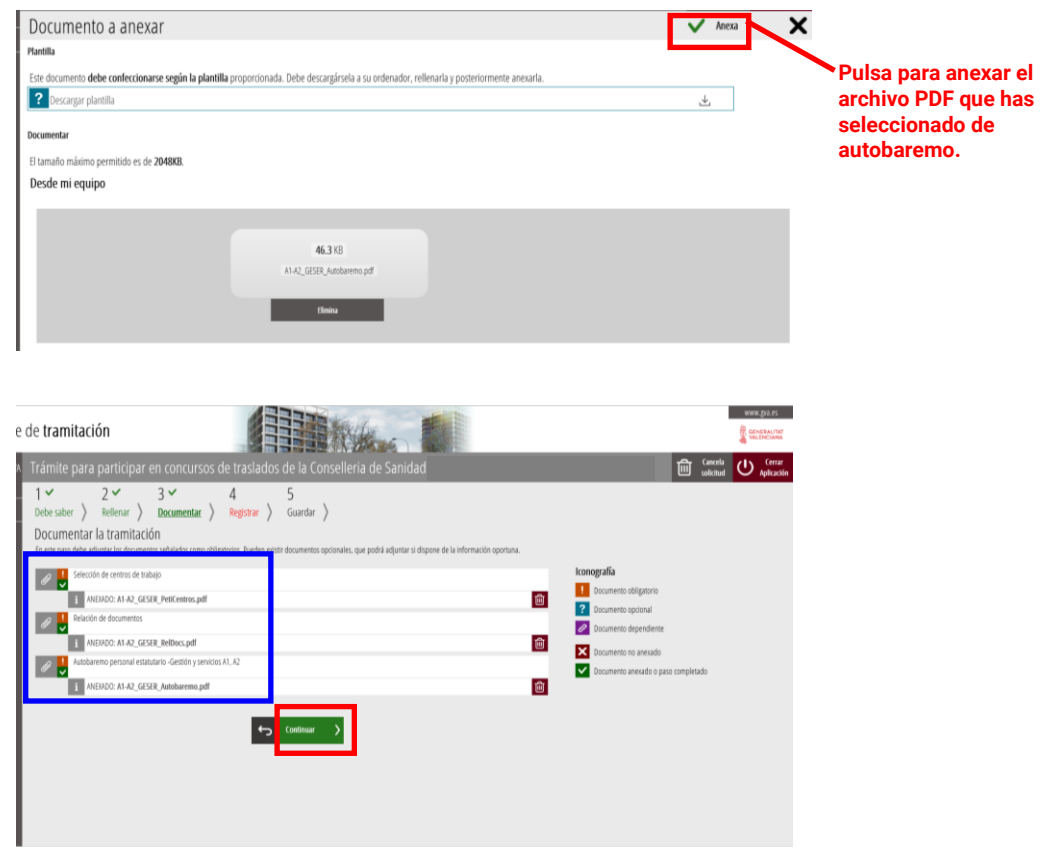

En el **cuarto paso** debe registrarse la solicitud para que tenga efectos administrativos, de conformidad con la convocatoria:

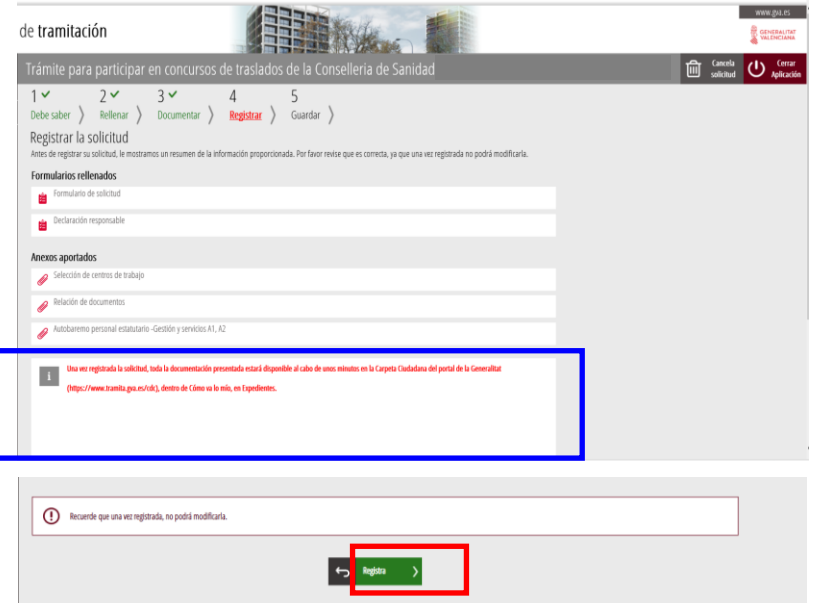

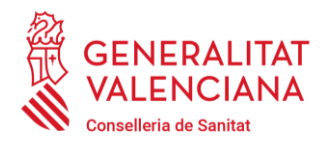

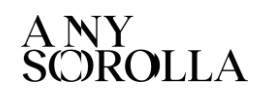

Carrer de Misser Mascó, 31-33, 3a planta · 46010 València 96 386 60 00 dgpersonal\_san@gva.es · www.san.gva.es

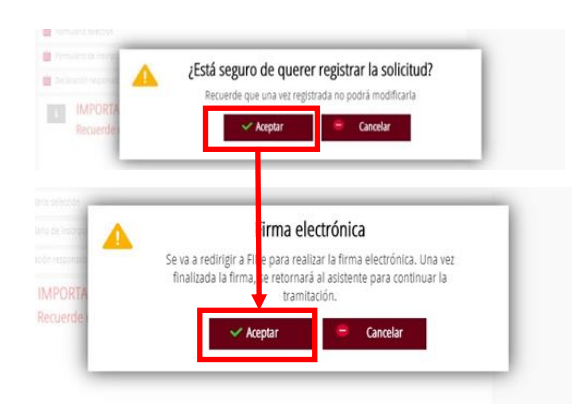

Al final de la tramitación, **en el paso 5**, **se obtiene un justificante del registro** en formato PDF, con la fecha, la hora y el número de registro de entrada, **el cual se debe descargar y conservar (preferiblemente la versión imprimible con código CSV)**.

**¡Atención!** La aportación de documentos **no estará presentada y carecerá de efectos administrativos si no se llega al paso 5 y se obtiene el justificante de que el registro se ha realizado correctamente**.

**Información:** En caso necesario, **siempre** puede obtenerse de nuevo dicho justificante de registro accediendo a la **carpeta ciudadana** desde el portal web de la Generalitat Valenciana [www.gva.es](http://www.gva.es/) .

¿Qué es la carpeta ciudadana?: [Pulsa aquí.](https://www.gva.es/es/web/administracion-online/faqs-servicis-en-linia/carpeta-ciutadana)

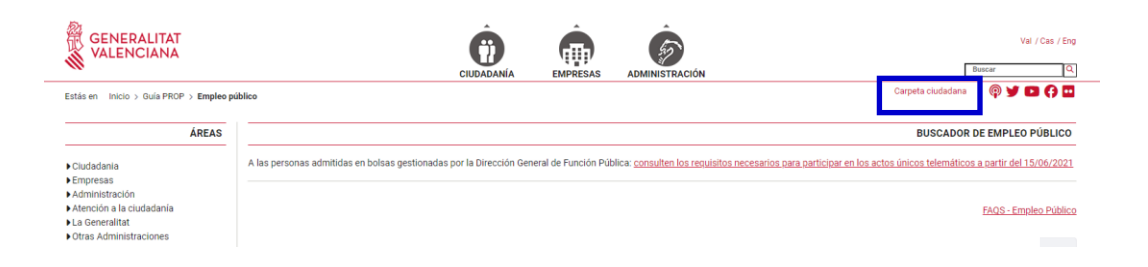

**A jAtención!** Solamente se podrá modificar la relación de centros solicitados durante el plazo de presentación de instancias, volviendo a realizar todos los pasos descritos anteriormente y registrando telemáticamente una nueva solicitud, que

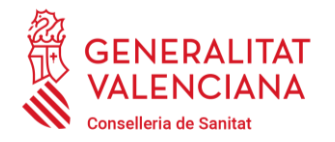

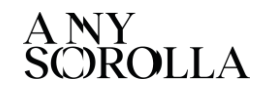

Carrer de Misser Mascó, 31-33, 3a planta · 46010 València 96 386 60 00 dgpersonal\_san@gva.es · www.san.gva.es

anulará totalmente cualquier otra anterior. Transcurrido el plazo, ya no será posible la modificación de los centros solicitados.

## **4.- REGISTRO PRESENCIAL DE LA SOLICITUD DE APORTACIÓN Y LOS DOCUMENTOS**

**Finalmente, también dentro del plazo de presentación de solicitudes,** la persona interesada deberá presentar en la unidad de registro elegida:

Primero: el **modelo normalizado de solicitud de aportación de documentos** cuyo enlace figura en el anexo V de la convocatoria **firmado**, en la que deberá rellenar sus datos y marcar la documentación que se adjunta.

Segundo: cumplimentado e **impreso**, el **modelo normalizado de relación de documentos** que se ha anexado en el paso 3 del trámite electrónico de solicitud de admisión y cuyo enlace para la descarga figura en el anexo III de la convocatoria.

Tercero: cumplimentado e **impreso**, el **modelo normalizado de autobaremo** que se ha anexado en el paso 3 del trámite electrónico de solicitud de admisión y cuyo enlace para la descarga figura en el anexo IV de la convocatoria.

Cuarto: la **documentación original** acreditativa del cumplimiento de los requisitos de participación y de los méritos, **para su digitalización y cotejo**, **en el mismo orden** en que esté relacionada en el modelo de relación de documentos.

La comisión de valoración **únicamente valorará la documentación original o cotejada con el original debidamente acreditada y aportada en tiempo y forma**.

Ante posibles alegaciones, es importante hacer notar que debe relacionarse todos los documentos presentados para dejar constancia expresa de su registro en plazo.

**¡Atención! El mero hecho de entregar la documentación en un registro no implica la participación en el concurso**, debiendo la persona concursante inscribirse

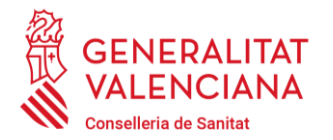

Carrer de Misser Mascó, 31-33, 3a planta · 46010 València 96 386 60 00 dgpersonal\_san@gva.es · www.san.gva.es

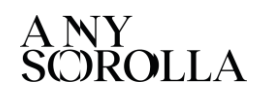

**obligatoriamente dentro del plazo** registrando telemáticamente mediante el trámite

electrónico señalado su solicitud de admisión al concurso de traslados.